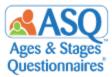

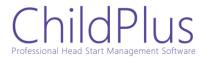

## Import your Child Profile and Caregiver Data from ChildPlus into ASQ Online

ChildPlus is the most widely used Head Start program management software with over 1,500 Head Start and Early Head Start agencies use ChildPlus. ChildPlus helps achieve compliance, boost productivity, and improve agency performance. The import with ASQ will help reduce duplicate data entry.

| The following Child Demographic information is included in the export from ChildPlus: |                 |                               |  |
|---------------------------------------------------------------------------------------|-----------------|-------------------------------|--|
| Alt ID                                                                                | Gender          | State/Province                |  |
| Last Name                                                                             | Ethnicity       | Zip/Postal Code               |  |
| Middle Name                                                                           | Address1        | Country                       |  |
| First Name                                                                            | Address2        | Phone                         |  |
| Status (Active or<br>Archived)                                                        | Address3        | Primary Home<br>Language      |  |
| DOB                                                                                   | City            | Medical Risk Factors          |  |
| Weeks Premature                                                                       | County/District | Environmental Risk<br>Factors |  |
|                                                                                       |                 | Medical Conditions            |  |

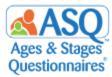

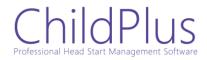

## The following Caregiver Demographic information is included in the export from ChildPlus:

| Caregiver Prefix             | Caregiver First Name  | Caregiver Middle Name              |
|------------------------------|-----------------------|------------------------------------|
| Caregiver Last Name          | Relationship to Child | Caregiver Phone                    |
| Caregiver Alternate<br>Phone | Caregiver Email       | Caregiver Primary Home<br>Language |
| Secondary Home<br>Language   | Primary Caregiver     | Caregiver Address1                 |
| Caregiver Address2           | Caregiver Address3    | Caregiver City                     |
| Caregiver                    | Caregiver             | Caregiver Zip/Postal               |
| County/District              | State/Province        | Code                               |
|                              |                       | Caregiver County                   |

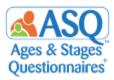

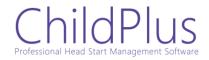

To get started:

- 1. Make sure you have set up your programs in ASQ Online and have the Program Administrator Role. If you are a new ASQ Online user and need assistance with setting up your account, please contact our ASQ Online Implementation Team at implementation@brookespublishing.com.
- 2. Export the Data File from ChildPlus. ChildPlus has a user guide that includes all the steps necessary to export your data.
- **3.** Login to ASQ Online and import the data from ChildPlus into your account.

**Note**: If you plan to create custom fields in ASQ Online and use the ChildPlus export, please contact the ASQ Online Implementation Team at <u>implementation@brookespublishing.com</u>. We will coordinate with you to make sure your ChildPlus export works correctly.

## **Any Questions?**

ChildPlus support@childplus.com

## **ASQ Online**

implementation@brookespublishing.com